## **Registration Process**

#### **Step 1**

Open the Mazagaon Auction website in Google Chrome Browser: https://mdl.c1auctions.com

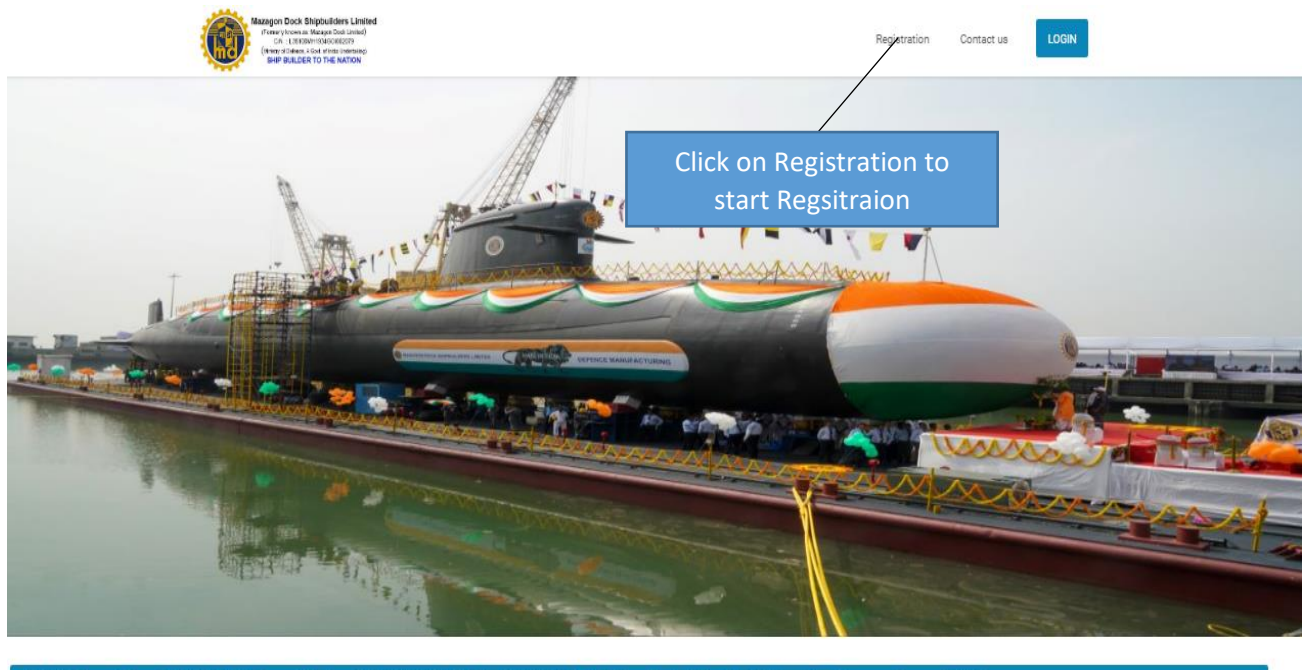

SCI BANK; Account Name: C1 INDIA PVT LTD; Account Number: 114505000723; IFSC Code: ICIC0001145; Bank Address: Vanijya Nikunj, Plot A, Udyog Vihar, Gurugram, Haryana - 122016

#### **UPCOMING AUCTIONS LIST**

#### **Step 2**

Click on Registration to complete your Registration on the Portal.

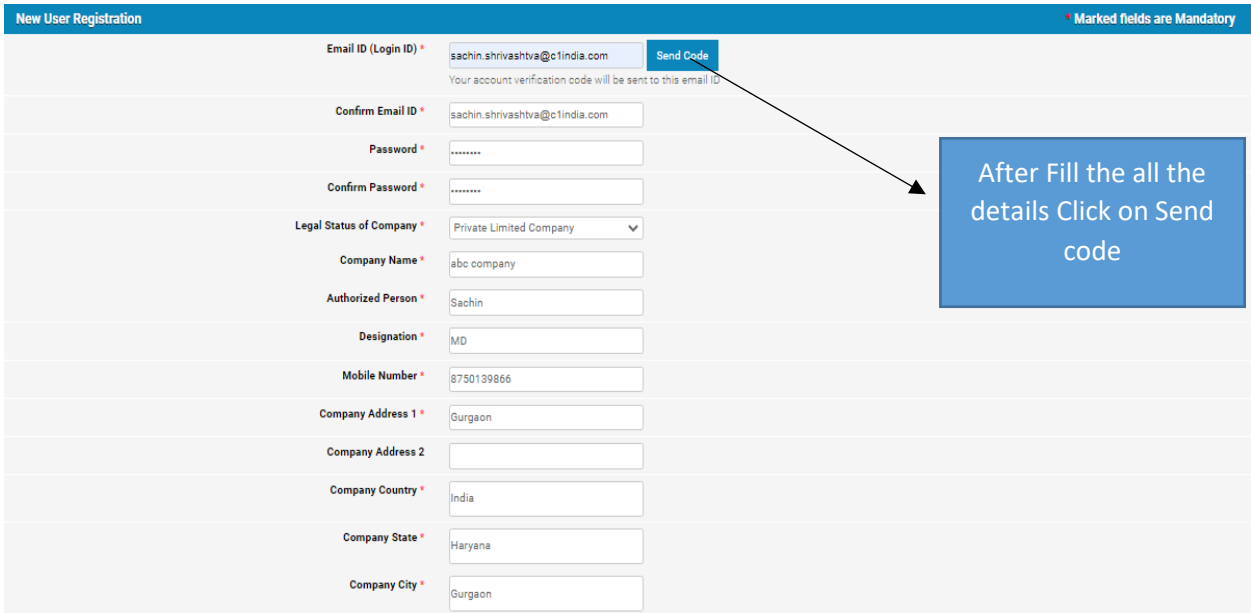

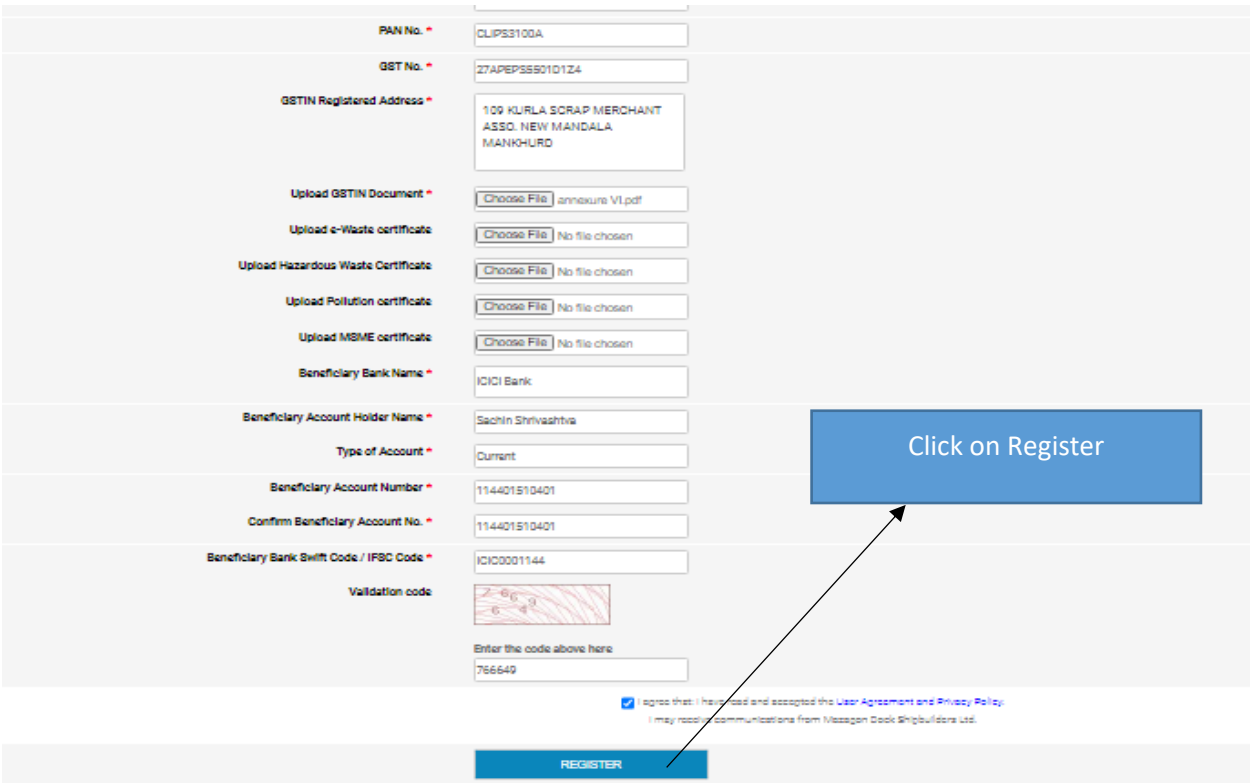

Fill all the Mandatory fields as per registration form and click on Register.

After registration you need to wait for some time for your document verification. Your ID will be active soon.

# **Participation in Auction Process**

#### **Step 1**

Once your ID is active you can login on the same portal in below mentioned screen.

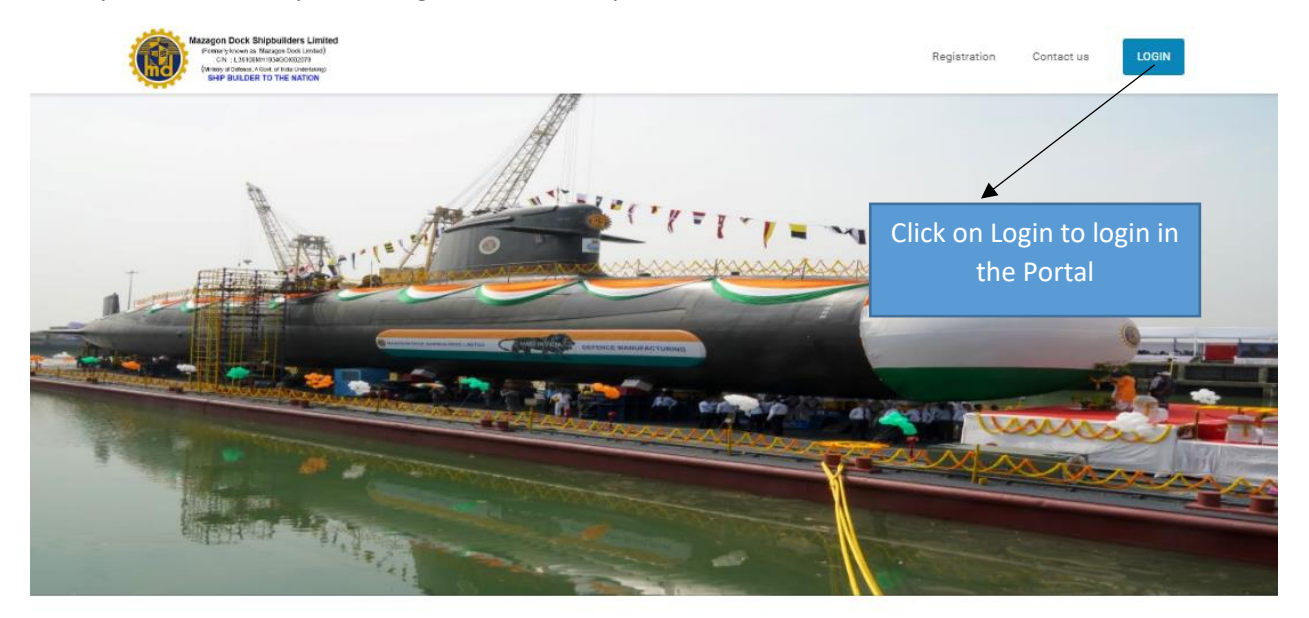

#### **Step 2**

After login you will get the below mentioned screen where you can see the Upcoming Auction. Click on the **Track Auction button** to proceed further for participation.

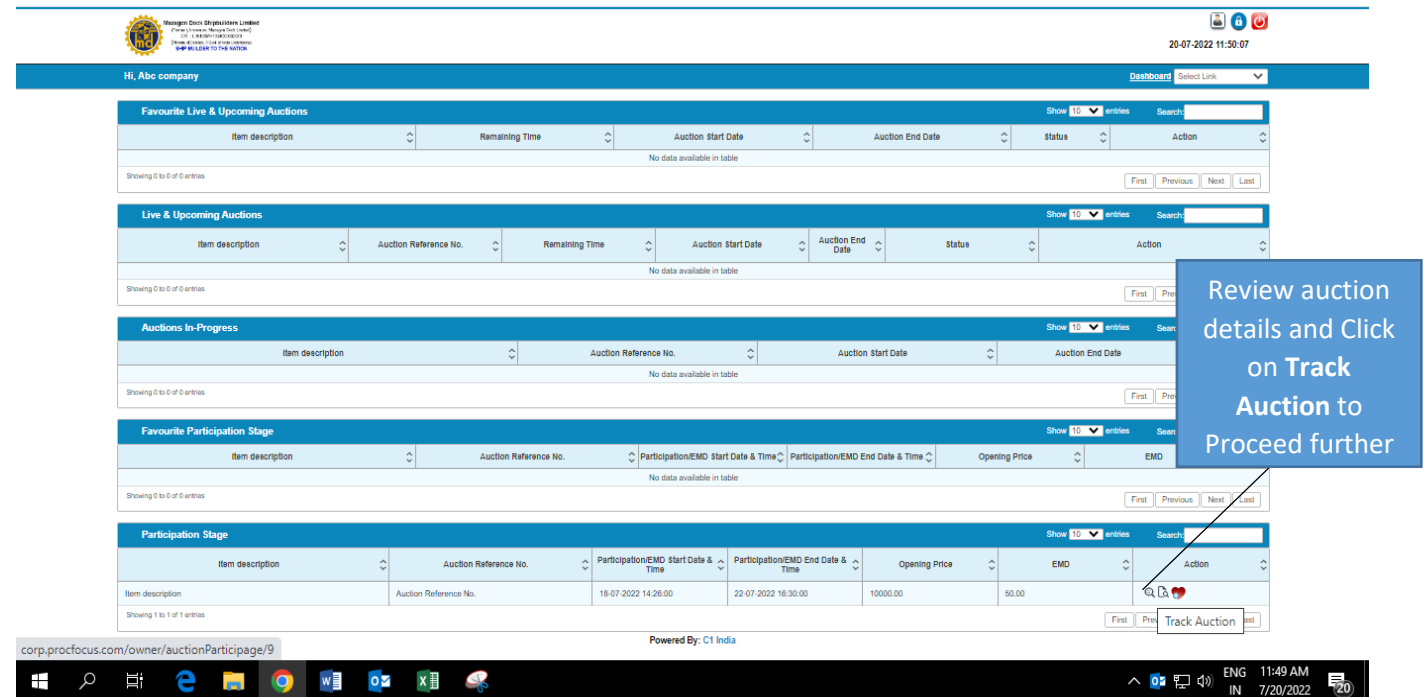

Once you will click the **Track Auction button** below mentioned screen comes in front of you, where you need to click on submit to fill the Bank **Payment details of EMD and upload required documents.**

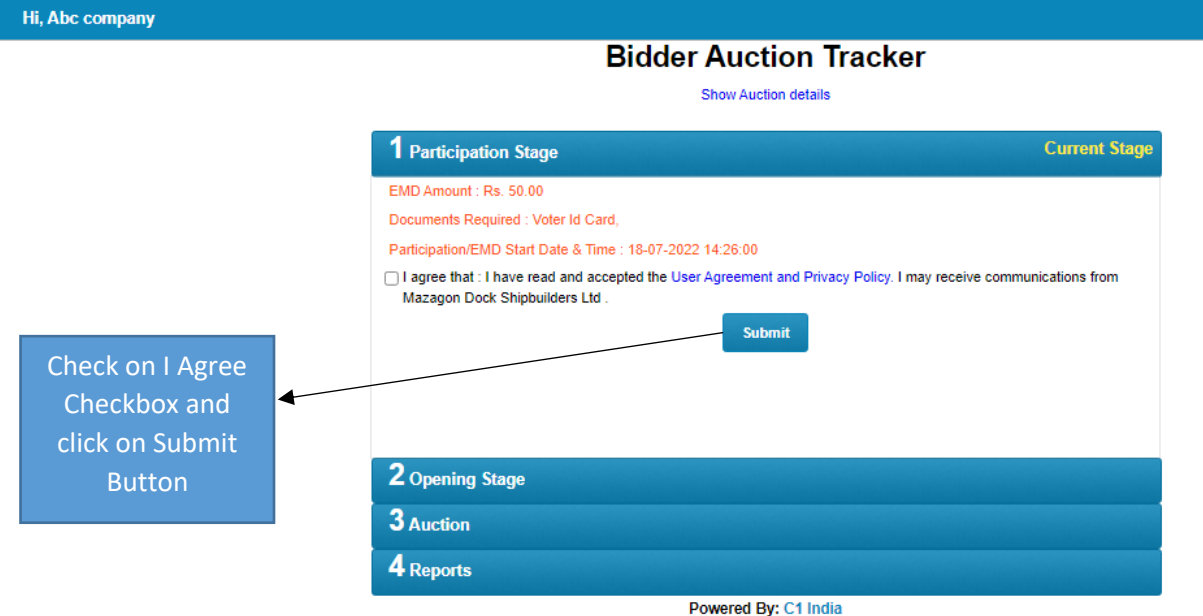

#### **Step 4**

Click on **Participate** to fill the all details.

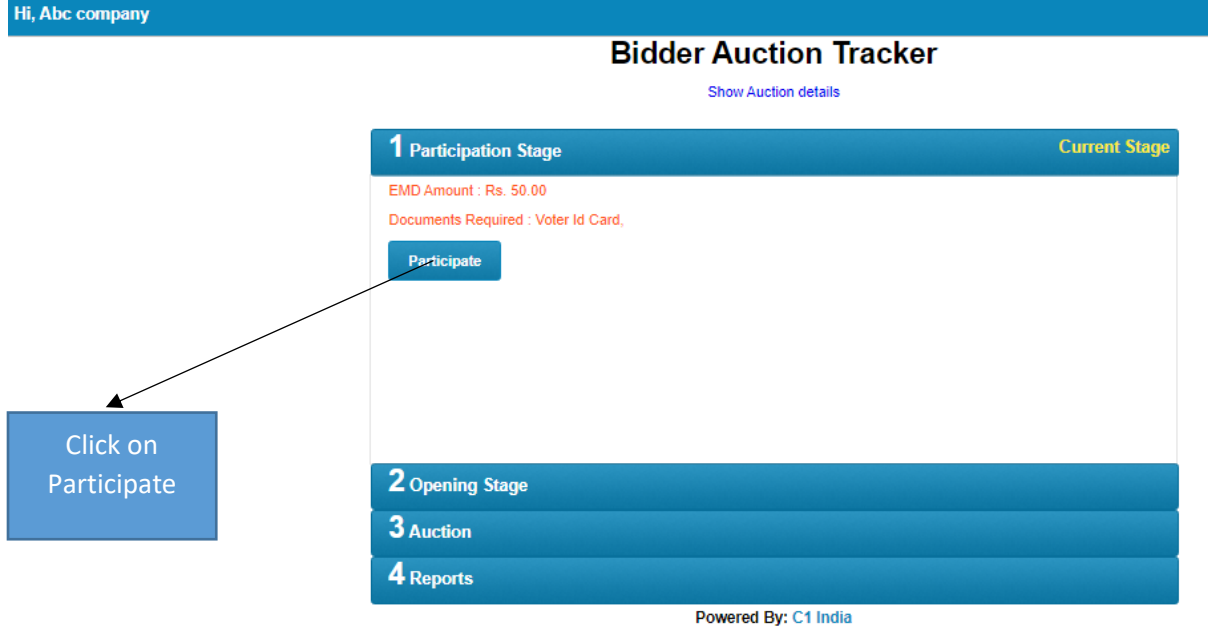

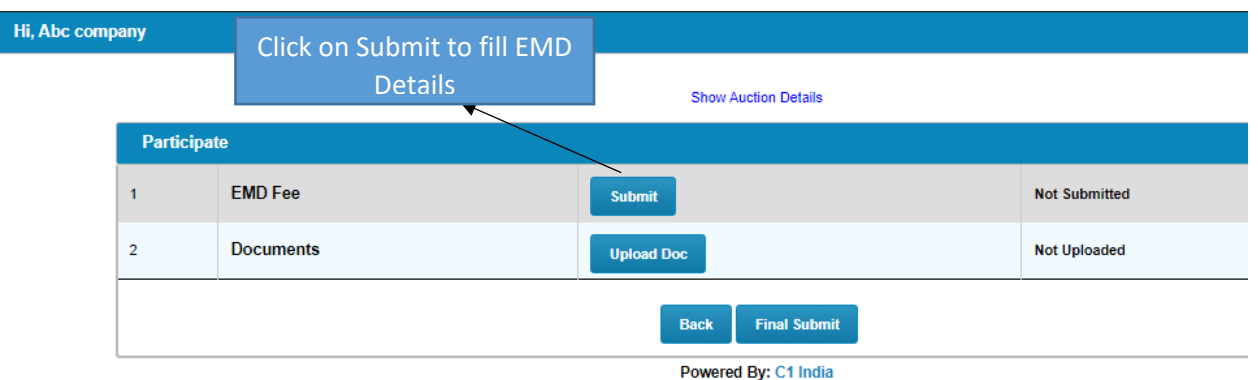

# **Step 6**

Fill all the details EMD payment, which you have submitted in Bank.

# Also update **Your Account details.**

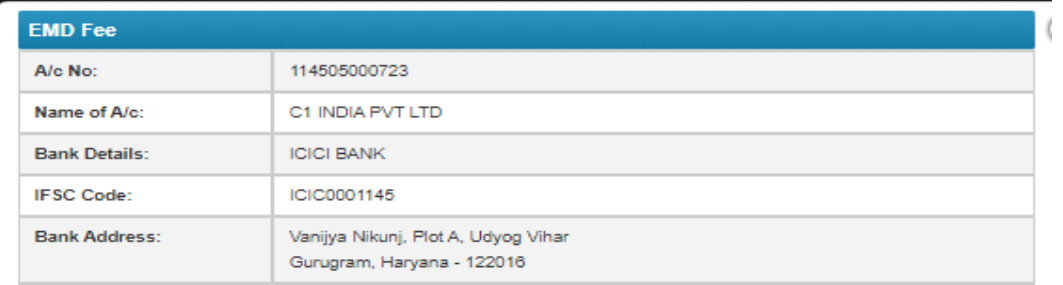

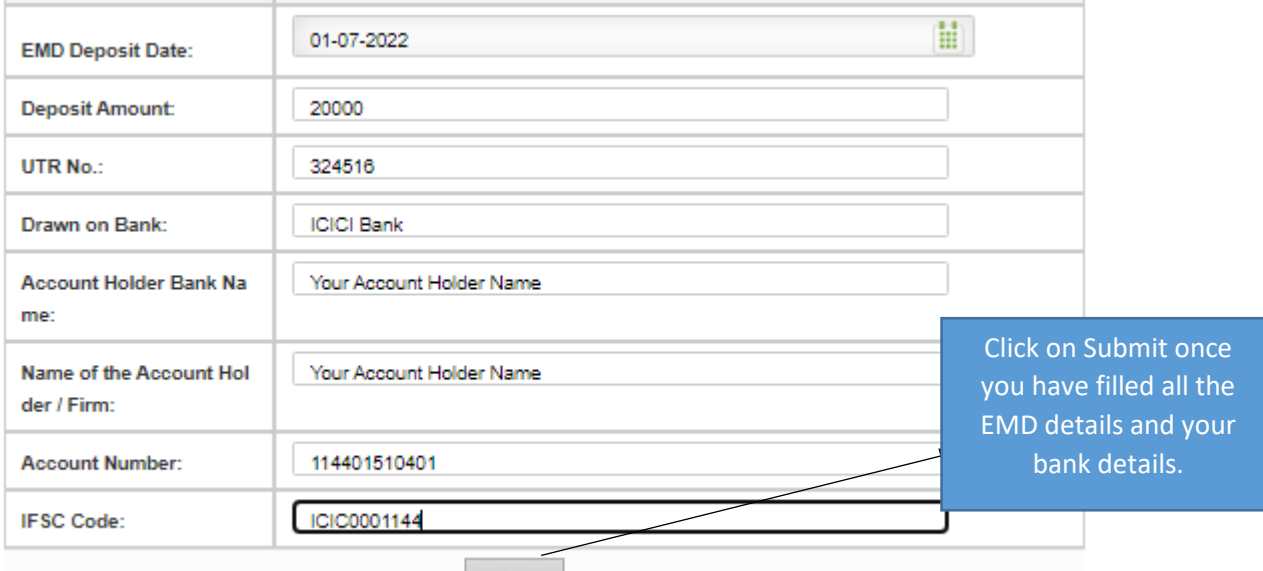

Submit

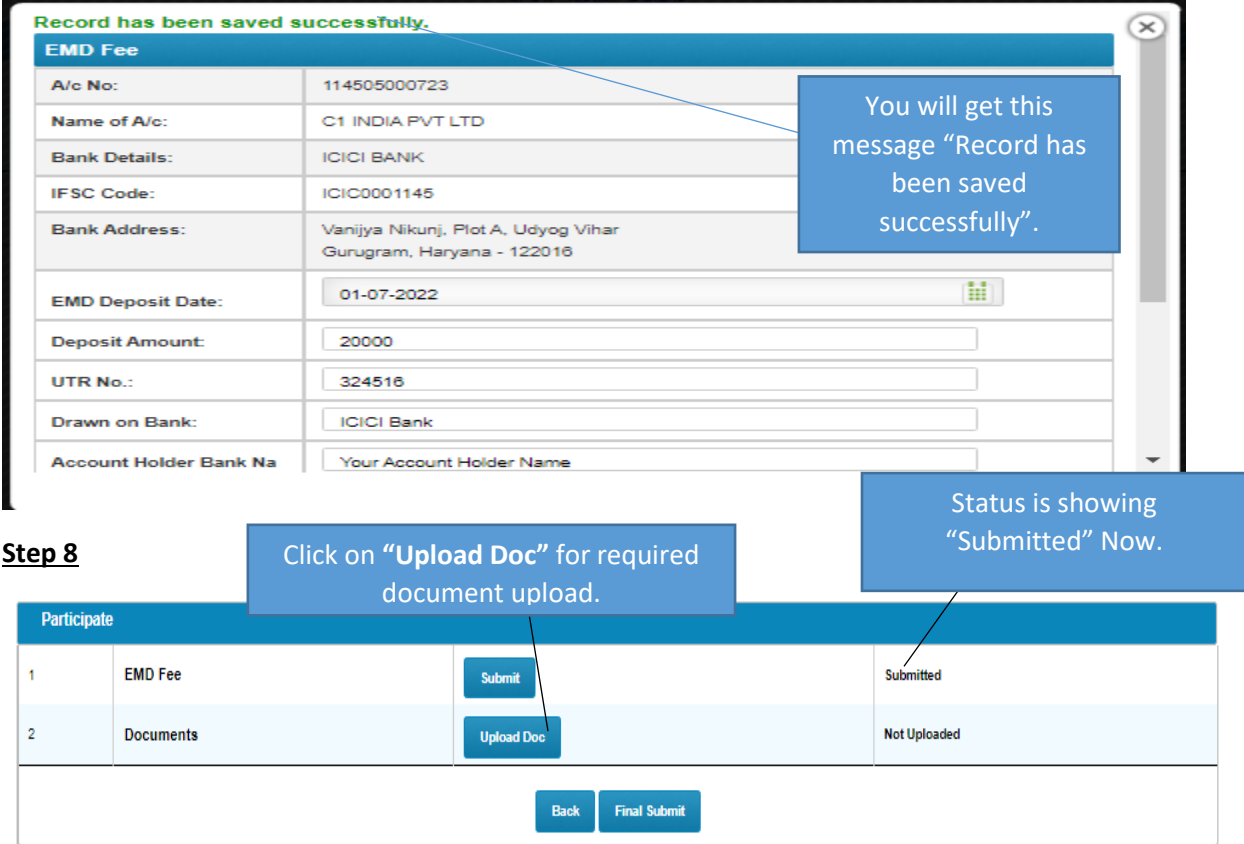

Powered By: C1 India

## **Step 9**

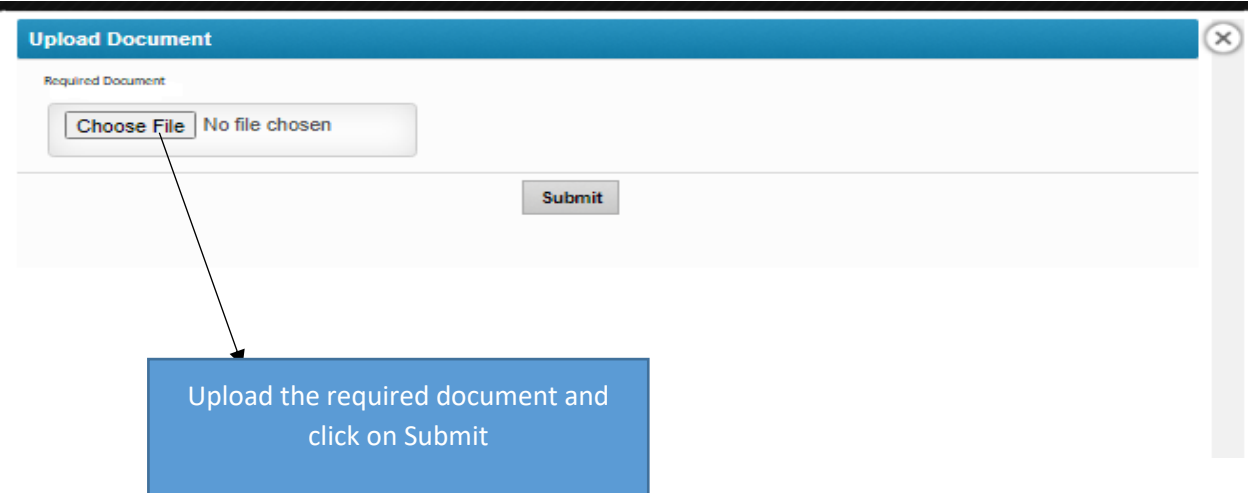

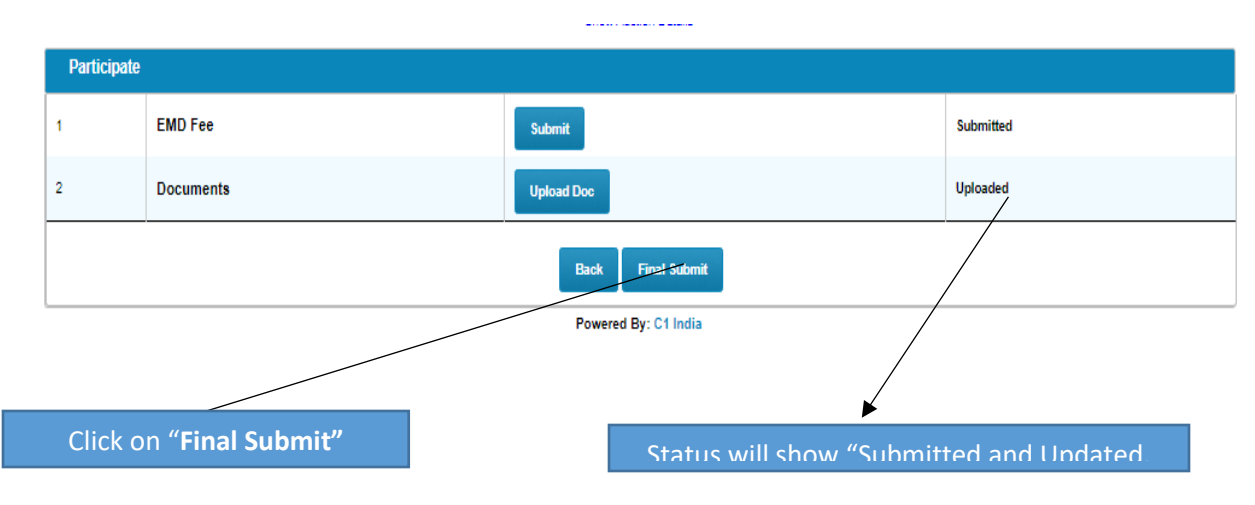

#### **Step 11**

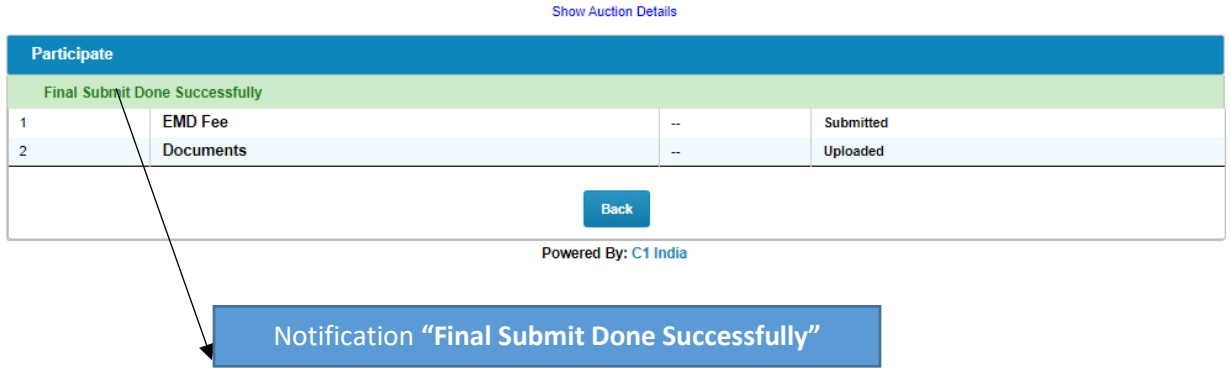

# **How to Bid in Live Auction.**

## **Step 1**

You need to login with your email id and password, which you have created earlier.

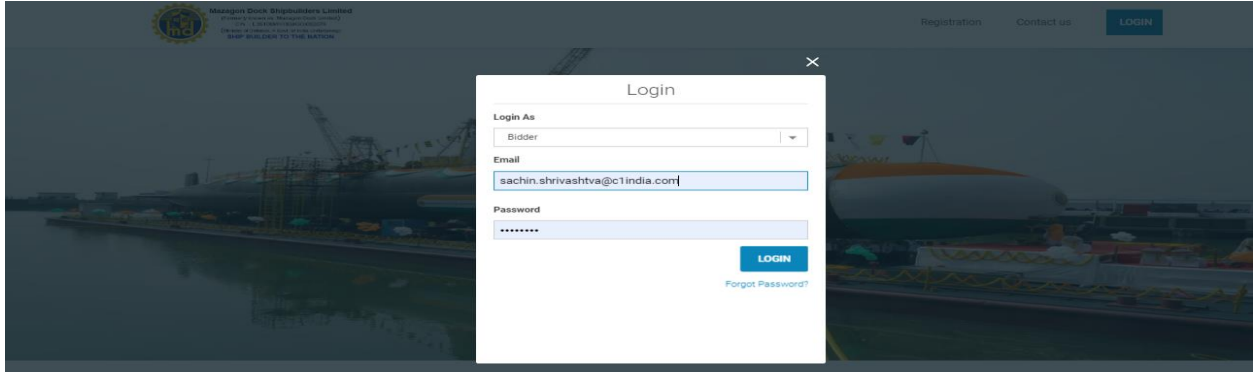

## **Step 2**

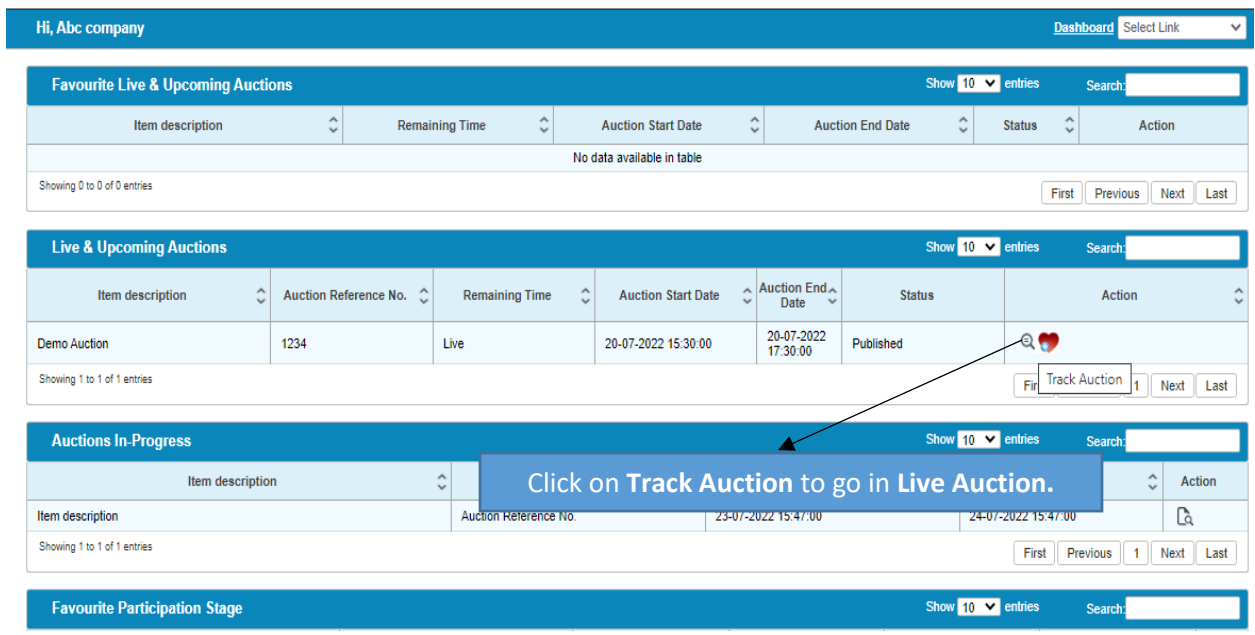

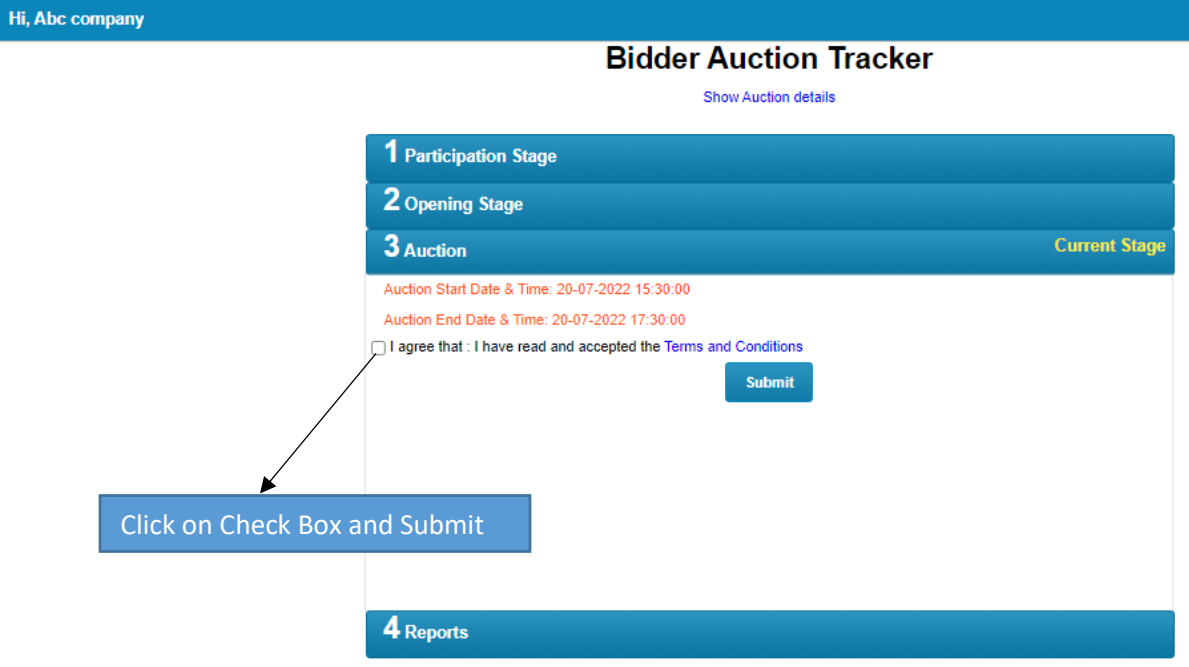

## **Step 4**

# **Bidder Auction Tracker** Show Auction details 1 Participation Stage 2 Opening Stage  $3$  Auction **Current Stage** Auction Start Date & Time: 20-07-2022 15:30:00 Auction End Date & Time: 20-07-2022 17:30:00 Click here to Enter Auction Click Here to Enter Live Auction

## **This is the Live Auction Screen.**

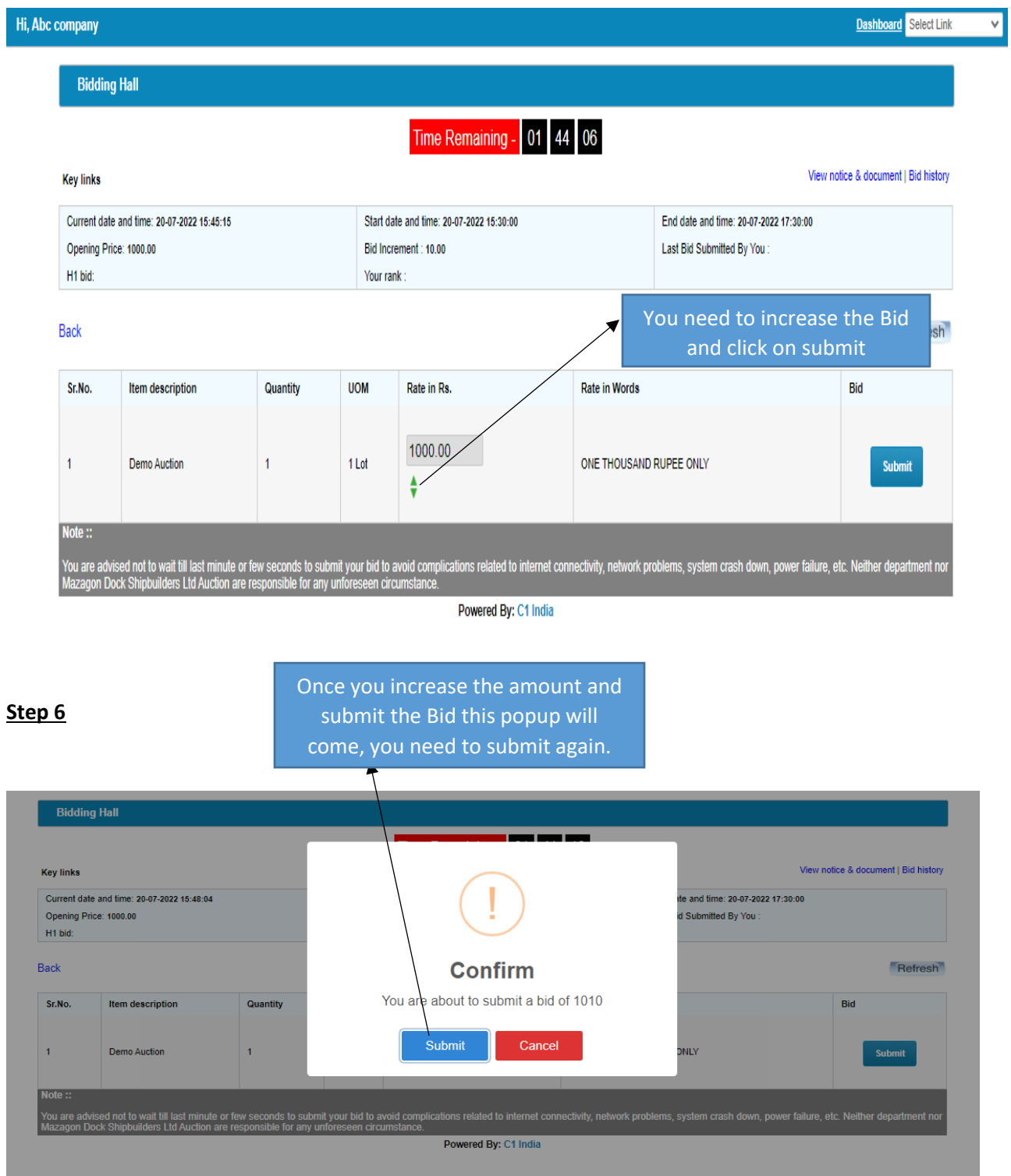

Your bid has been submitted successfully and Your **Rank is Showing 1**

This process will continue till end of the Auction.

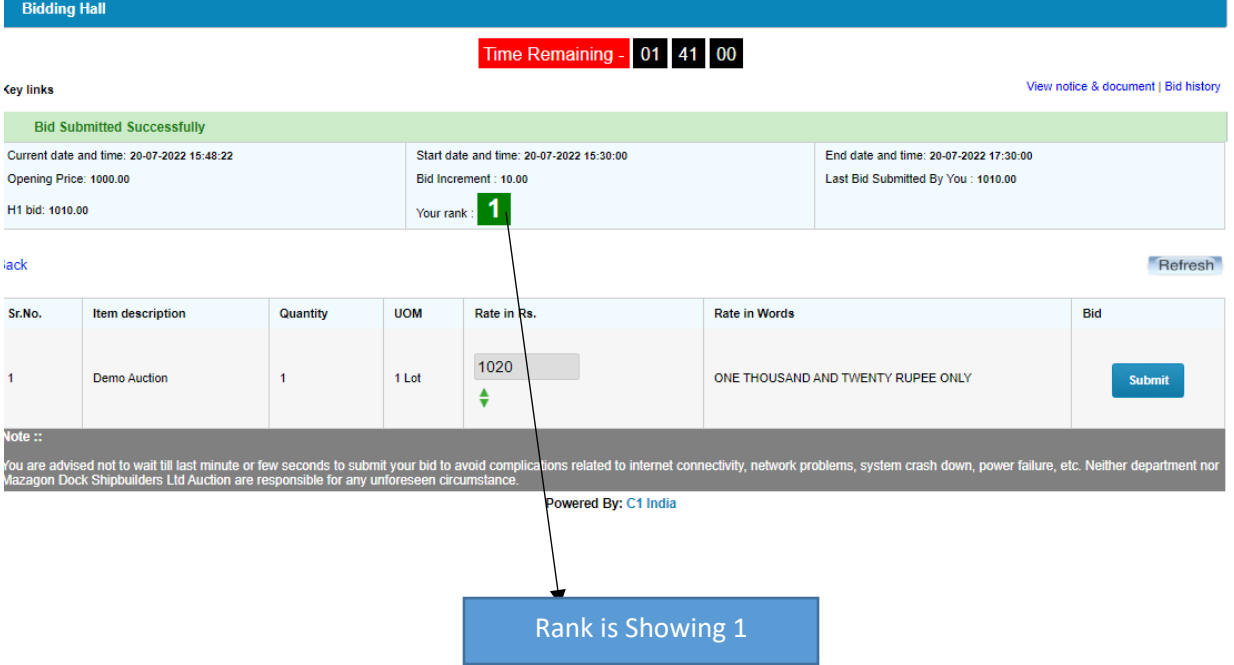